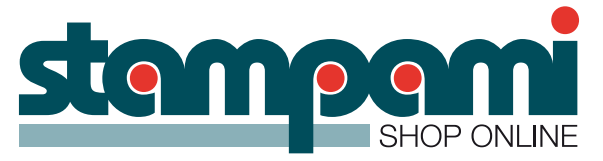

# **Utili consigli su come preparare i file per l'invio**

### **Risoluzione:**

Immagini 100dpi con misura 1:1 formato finito.

Rasterizzare tutte le parti di immagine contenenti trasparenze o effetti in alta qualità (ad es. effetti ombra).

Si accettano soltanto file in .eps, .pdf, .tif, .jpg

Caricare un solo file per ciascun prodotto ordinato.

Nel caso di grafiche di soggetti diversi con lo stesso formato o per grafiche con stampe bifacciali, suggeriamo di creare un PDF multipagina.

Non proteggere il documento con password.

#### Abbondanze e rifili:

3 mm. massima di abbondanza SENZA INDICATORI DI TAGLIO O CROCINI.

In mancanza di abbondanze di immagini o grafiche saranno ingranditi usando parte del documento come abbondanza per il rifilo, o adattati al formato richiesto.

#### **Colore:**

spazio colore CMYK (ciano, magenta, giallo, nero).

Le immagini che arriveranno in RGB saranno convertite con un profilo di separazione standard in CMYK.

Per un nero intenso usare queste percentuali: C=20% M=20% Y=20% K=100%

#### **Font:**

convertire i font in tracciati, curve, profili (in vettoriale).

### **BIANCO o VERNICE con Illustrator o InDesign:**

Duplicare l'oggetto o l'elemento interessato in un nuovo livello.

Creare una TINTA PIATTA di riempimento e chiamare il colore White per il bianco e Varnish per la vernice.

Per queste tinte attivare la funzione SOVRASTAMPA, non convertire il colore in CMYK.

Esportare come .eps o .pdf

## **BIANCO o VERNICE con un immagine in Photoshop:**

Caricare la selezione dove deve andare il bianco o la vernice.

Creare NUOVO CANALE TINTE PIATTE, chiamarlo White per il bianco e Varnish per la vernice.

Esportare in .tif con spuntato: Salva: Tinte piatta.

Per riempimenti totali di bianco o vernice aggiungerlo nel nome del file. es.: (pannello\_vernicecompleta.eps).

#### **Sagomatura o fustellatura digitale (taglio non squadrato che segue un tracciato):**

Creare il tracciato (tracciato vettoriale chiuso, se i tagli/fresature o follature sono con profondità diverse, colorare diversamente il tracciato interessato.

# **Attenzione:**

NON usare puntini, tratteggi, frecce, ecc… non sono riconosciuti come tracciati di taglio.

La grafica da stampare dovrà avere un'abbondanza di minimo 3 mm. dal tracciato di fustella.

Invio del file:

Per inviare il file, si consiglia la compressione .Zip prima dell'invio.

# **Avvertenze:**

Il cliente è responsabile dei file inviati in tutte le sue parti, (testi, numeri, colori, formati e contenuto).

Stampami (Tre Effe Artigrafiche sas) non è tenuta al controllo dei file inviati e si solleva da ogni responsabilità riguardo al contenuto degli stessi.